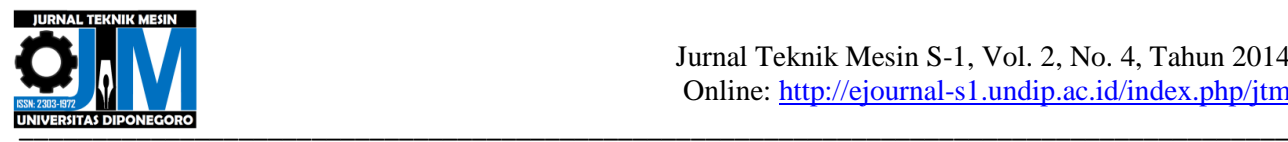

## **PEMBUATAN MODEL DAN SIMULASI TURBIN ANGIN SUMBU HORIZONTAL DENGAN SUDUT**  *BLADE PITCH* **AKTIF**

**\*Nurminda Eka Indra Pramana<sup>1</sup> , Joga Dharma Setiawan<sup>2</sup> ,Eflita Yohana<sup>2</sup>** <sup>1</sup>Mahasiswa Jurusan Teknik Mesin, Fakultas Teknik, Universitas Diponegoro <sup>2</sup>Dosen Jurusan Teknik Mesin, Fakultas Teknik, Universitas Diponegoro Jl. Prof. Sudharto, SH., Tembalang-Semarang 50275, Telp. +62247460059 \*E-mail: nurminda\_eka@yahoo.com

## **Abstrak**

Model turbin angin dengan kendali *active blade pitch* adalah turbin angin dimana sudut *blade pitch* akan bergerak secara otomatis dengan cara menyesuaikan energi dari angin yang datang. Metode ini untuk menjaga kestabilan kecepatan pada rotor sehingga akan menghasilkan output yang relatif stabil. Aktuator yang digunakan untuk mengatur pergerakan blade adalah servomotor. Dalam penelitian ini akan dilakukan perancangan konstruksi mekanik model turbin angin dengan kendali *active blade pitch.* Selanjutnya akan dilakukan pemodelan kinematik dan pemodelan dinamik yang digunakan untuk perbandingan terhadap hasil eksperimen. Pemodelan kinematik ini menggunakan MATLAB SimMechanics untuk mendapatkan posisi sudut blade terhadap servomotor, serta menganalisa *forward kinematics* dengan menggunakan notasi parameter *Denavit-Hartenberg* (DH parameter) dan *Robotic Tool Box*. Pada pemodelan dinamik dilakukan dengan menggunakan MATLAB Simulink untuk mendapatkan perbandingan kecepatan putar shaft dengan kecepatan angin. Hasil simulasi pada SimMechanics hampir mendekati dengan model, dimana perbandingan eror rata-rata pada sudut servo dengan sudut blade pitch antara simulasi dengan eksperimen yaitu: 2,9% Dan hasil dari analisa forward kinematik menggunakan D-H parameter dan *Robotic Tool Box* didapatkan nilai *end efector* sama, yaitu P<sub>x</sub>= 19,5 mm dan P<sub>y</sub> = 110,4mm, sedangkan pada pengujian didapatkan nilai P<sub>x</sub>= 11,5 mm dan P<sub>y</sub> = 100,9 mm. Dan Perbandingan kecepatan angin, V<sub>w</sub> (m/s) terhadap  $\omega$  shaft turbin pada hasil eksperimen dengan hasil simulasi hampir mendekati yaitu eror rata-rata: 7,9%. Dan Pada kecepatan angin yang semakin tinggi dan amplitudo fluktuasi sinusoida pada 5º akan menghasilkan amplitudo kecepatan putar shaft,  $A_{\omega}$  dan amplitudo torsi  $A_T$  akan naik secara linear, yang selanjutnya dapat dimanfaatkan untuk perancangan sistem tertutup.

**Kata kunci:** DH parameter, MATLAB, SimMechanics, Simulink, Turbin angin *blade pitch* aktif,

#### *Abstract*

*An active blade pitch control system wind turbine model is a wind turbine which is able to automatically adjust its blade pitch accouring to the energy of wind blowing. This method is useful to keep its rotor balanced so it would produce a relatively balanced output. Servomotor is used to control the movement of blades In this research, mechanic design plan construction of the active blade pitch control system of wind turbine model. Its kinematic and dynamic models are compared with the experimental result. The kinematic modeling was done by using MATLAB SimMechanics to determine the angular position between the blade and the servomotor, while to analyse forward kinematic, the Denavit-Hartenberg parameter (DHparameter) and Robotic Tool Box was used. In dynamic modeling MATLAB Simulink is used to calculate the ratio of the shaft angular speed and the wind speed to the experiment result. The simulation result by SimMechanics is almost similar to the model. The average error ratio of servo's angle to blade pitch's angle between simulation and experiment is 2,9%. The results by forward kinematic analysist using D-H parameter and Robotic Tool Box give a similar magnitude which is Px=19,5mm and Py= 110,4mm while from experiment the result is Px= 11,5mm and Py= 100,9 mm. Mean while, the ratio of wind,*  $V_w$  *(m/s) to the turbine shaft (ω) from the experiment and simulations shows a close result to the average error which is 7,9%. The faster the speed of wind and on the sinusoida amplitudo fluctuation at 5º would be resulting an angular speed of shaft, A<sup>ω</sup> while torque amplitudo A<sup>T</sup> would increase linearly which will be able to be used as the closed systemdesign.*

*Keywords: DH parameters, MATLAB, SimMechanics, Simulink, active wind turbine blade pitch*

# **1. Pendahuluan**

Energi listrik merupakan sebuah bagian yang tidak dapat terpisahkan dalam kehidupan manusia. Hampir semua aspek dalam kehidupan manusia membutuhkan energi listrik. Sumber energi yang digunakan untuk membangkitkan listrik yang umum digunakan adalah sumber energi fosil yang merupakan sumber energi yang terbatas

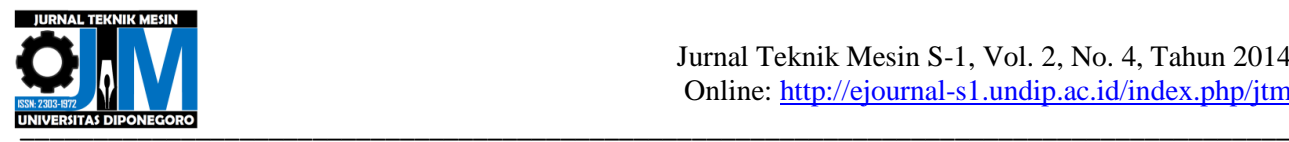

ketersediaannya dan tidak terbarukan. Perkembangan teknologi menyebabkan meningkatnya kebutuhan energi nasional sedangkan persediaan sumber energi fosil terbatas. Hal ini menjadi masalah yang harus dicari solusinya sebelum terlambat.

Solusi dari permasalahan tersebut adalah memulai menggunakan sumber energi yang ramah lingkungan dan terbarukan. Sumber energi ramah lingkungan yang dimaksud adalah sumber energi yang dalam pemanfaatannya meminimalisir pengaruh negatif pada lingkungan. Sumber energi terbarukan adalah sumber energi yang persediaannya tidak terbatas. Angin sebagai sumber energi yang jumahnya melimpah merupakan sumber energi yang terbarukan. Namun dari survey dan studi literatur dari lembaga penerbangan dan antariksa nasional (LAPAN), pengembangan teknologi pembangkit listrik tenaga bayu (PLTB) di Indonesia menghadapi beberapa masalah penting yang harus dipecahkan. Salah satunya rendahnya kecepatan angin di Indonesia yang rata-rata hanya pada kisaran 3-6 m/s. dan kecepatannya variatif terhadap waktu.

Dengan mekanisme *active blade pitch control*, putaran pada *rotor* akan berputar stabil, karena pada *blade*nya akan membuka dan menutup secara otomatis dengan cara menyesuaikan energi angin yang datang sehingga terdapat sensor dari turbin angin ini untuk menjaga kestabilan pada rotornya sehingga akan didapatkan keluaran output dari generator yang stabil.

Penelitian ini akan mendesain dan membuat model turbin angin sumbu horizontal dengan kendali *active blade pitch*, dalam menggerakan blade pitch menggunakan actuator servomotor. Selanjutnya membandingkan hasil eksperimen dengan hasil simulasi, dimana simulasi yang digunakan untuk menganalisa kinematik adalah dengan Matlab SimMechanics, Robotic tool box dan Matlab Simulink digunakan untuk menganalisa dinamik.

# **2. Metodologi**

Dalam sebuah penelitian diperlukan tahapan-tahapan untuk menggambarkan jalannya proses penelitian mulai dari awal hingga akhir yang telah dilakukan.

Tahap pertama dalam penelitian ini adalah dengan studi literature dan identifikasi masalah , asumsi-asumsi yang diperlukan , dan yang lebih penting adalah target desain, target desain yang dicapai adalah servo dapat bergerak 60º yang digunakan untuk menggerakkan blade dan sudut *blade pitch* dapat bergerak pada 65º yang digunakan untuk membuat kecepatan shaft turbin konstan pada tahap kedua merencanakan sistem gerak, untuk mendapatkan hasil yang baik, gerak ini terdiri dari gerak translasi dan gerak rotasi dimana gerak translasi bertujuan untuk menggerakkan sudut *blade pitch* dengan gaya dari servomotordan gerak rotasi bertujuan memutar *blade* yang didapatkan energi dari angin, setelah mendapatkan sistem gerak melakukan perencanaan komponen pabrikan untuk dipasang pada model turbin angin, setelah didapatkan komponen-komponen pabrikan lalu melakukan pengukuran terhadap komponen-komponen pabrikan tersebut. Pengukuran komponen ini digunakan sebagai titik awal atau titik acuan untuk menggambarkan komponen-komponen lain melalui SolidWork, lalu merencanakan gambar yang menghubungkan dengan komponen pabrikan seperti bearing, servo, penggambaran komponen ini menggunakan SolidWorks, melakukan verifikasi komponen-komponen dan mengaplikasikan pada bentuk nyata, kalau hasilnya belum sesuai target dsai kembali mencari komponen pabrian, mengukur komponen tersebut, dan setelah mendapatkan hasil bentuk nyatanya melakukan pengujian pada benda nyatanya diantaranya pengukuran sudut servo terhadap sudut blade, pengukuran kecepatan shaft dan *voltage* turbin terhadap kecepatan angin membuat simulasi pada SimMechanics dan pada matlab Simulink, simulasi SimMechanics digunakan untuk mencari pengaruh pergerakan sudut servo terhadap sudut *blade pitch* dan simulasi Simulink untuk mencari daya dan torsi setelah sesuai dapat diperoleh analisa dan kesimpulan.

Dalam penelitian ini menggambar desain model turbin angin *blade pitch* dengan SolidWorks**,** Gambar 1 adalah desain model turbin angin*.*

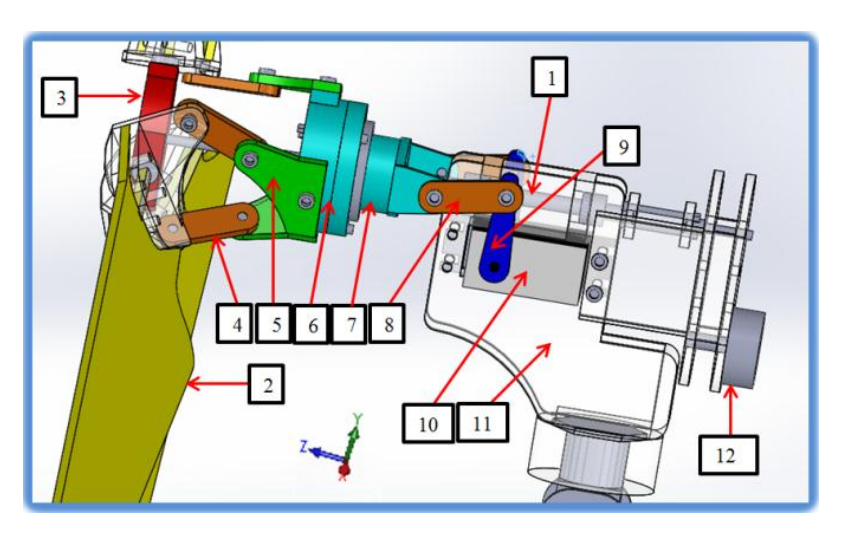

**Gambar 1.** Desain turbin angin *blade pitch.*

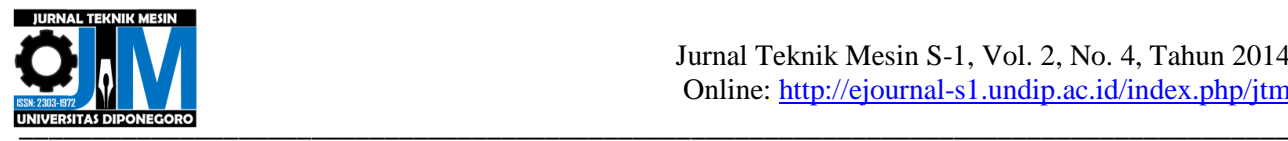

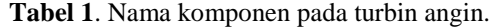

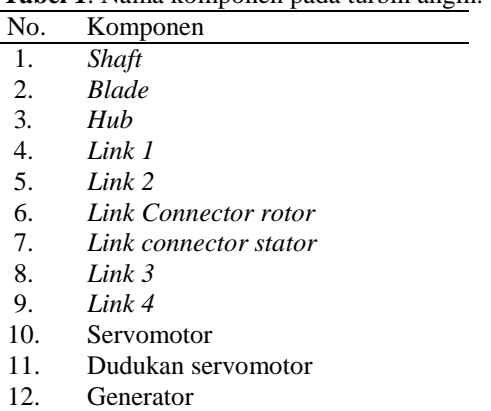

Setelah melakukan desain pada Solidwork, lalu membuat benda nyata dengan menggunakan bahan dari akrilik, Gambar 2. adalah model pada turbin angin blade pitch aktif.

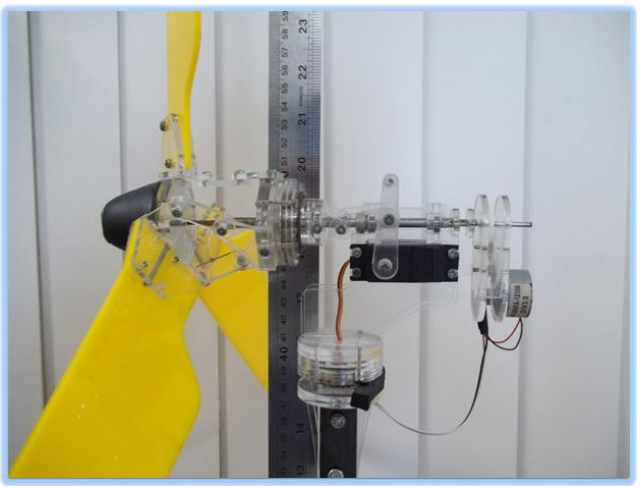

**Gambar 2.** Model pada turbin angin *blade pitch* aktif.

#### **3. Hasil dan Analisa**

# **3.1 Pemodean Kinematik**

Pada penelitian ini yang pertama membuat pemodelan kinematik, menggunakan SimMechanics, dan menganalisa *forward kinematics* menggunakan transformasi link*,*dan menggunakan Robotic Tool Box, bagian yang dianalisa adalah posisi dari shaft servo sampai salah satu *blade*. Gambar 3. adalah pemodelan dari Matlab SimMechanic yang diexport dari SolidWorks, SimMechanics menggunakan second generation.

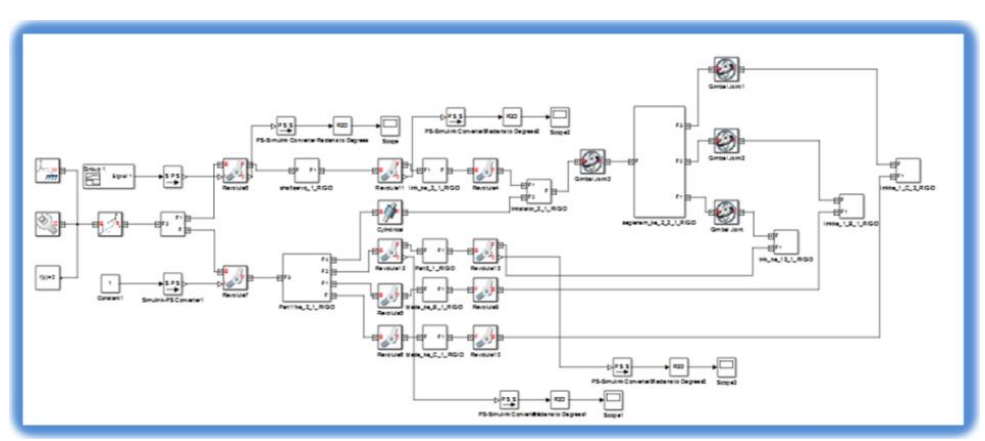

**Gambar 3.** Pemodelan pada SimMechanics.

Setelah melakukan simulasi pada SimMechanics, lalu membandingkan posisi sudut servo terhadap sudut *blade* dengan hasil eksperimen, dan dengan SolidWorks.

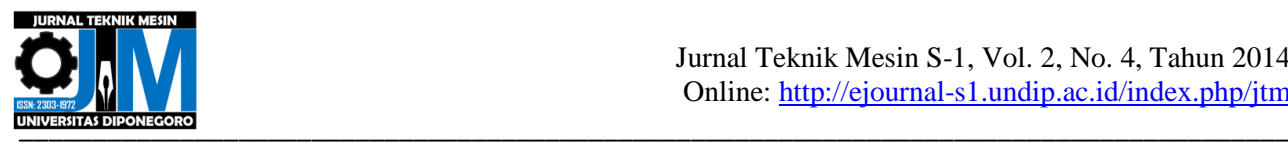

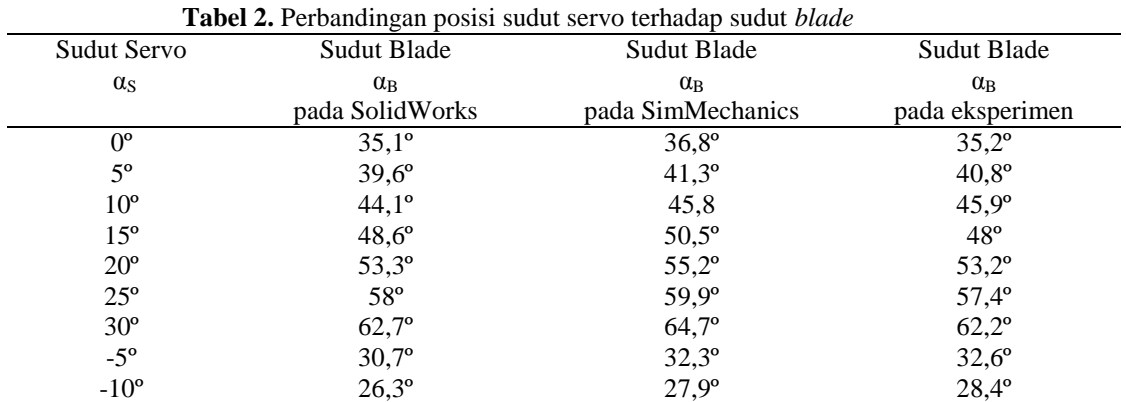

Dari Tabel 2 diatas didapatkan grafik:

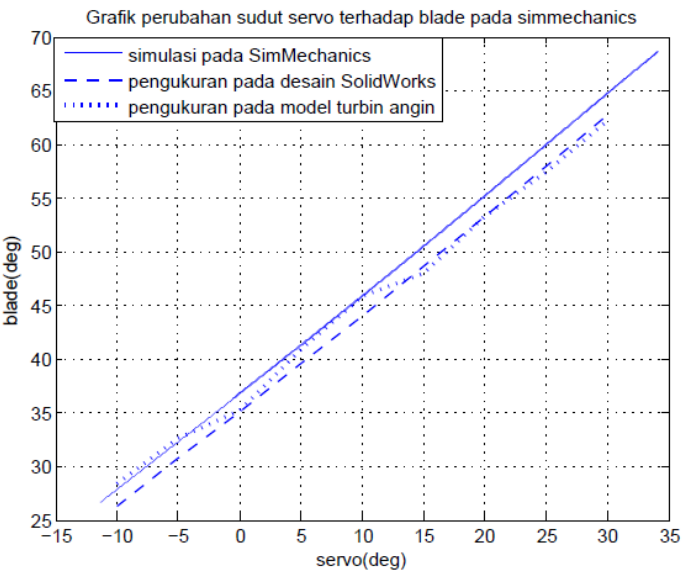

**Gambar 4.** Grafik perbandingan posisi sudut servo terhadap sudut blade pada SimMechanics, SolidWorks dan pada eksperimen.

Pada gambar 4. yaitu didapatkan perbandingan grafik sudut servo α<sub>S</sub> terhadap sudut *blade pitch* α<sub>β</sub> dari hasil pengujian pada model turbin angin, pengukuran pada SolidWork, dan hasil simulasi dari SimMechanics, pada simulasi dari SimMechanics dan pengukuran pada SolidWork didapatkan grafik yang lurus atau linear, sementara pada pengujian model turbin angin didapatkan grafik yang tidak lurus, karena adanya gerakan flash back pada model turbin angin

Setelah melakukan perbandingan kinematik dengan menggunakan SolidWork, SimMechanis, dan dengan eksperimen, langkah selanjutnya menganalisa posisi awal link sampai posisi *end efector* menggunakan forward kinematics, pertama-tama menentukan D-H Parameter.

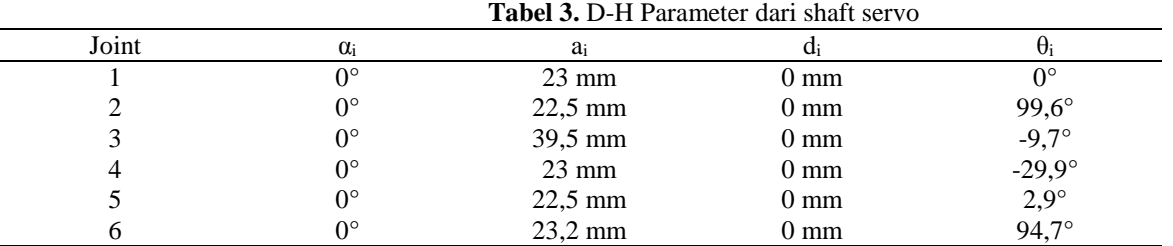

Dari Tabel 3 diatas dapat menentukan transformasi *link* dari Turbin Angin dengan persamaan berikut[1] :

$$
{}_{i-1}^{i-1}T = \begin{bmatrix} \cos\theta_i & -\sin\theta_i\cos\alpha_i & \sin\theta_i\sin\alpha_i & a_i\cos\theta_i \\ \sin\theta_i & \cos\theta_i\cos\alpha_i & -\cos\theta_i\sin\alpha_i & a_i\sin\theta_i \\ 0 & \sin\alpha_i & \cos\alpha_i & d_i \\ 0 & 0 & 0 & 1 \end{bmatrix}
$$
(1)

JTM (S-1) – Vol. 2, No. 4, Oktober 2014:445-453

448

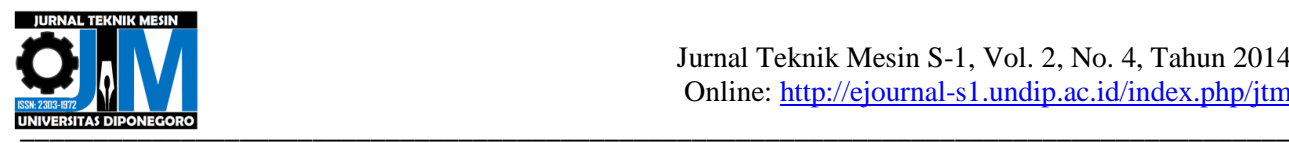

Persamaan tersebut kemudian untuk menghitung pada Tabel 3. Berikut merupakan hasil perhitungan dari penyelesaian persamaan transformasi link dengan menggunakan Matlab.

$$
{}_{6}^{0}T = {}_{1}^{0}T {}_{2}^{1}T {}_{3}^{2}T {}_{4}^{3}T {}_{5}^{4}T {}_{6}^{5}T
$$
 (2)

$$
\begin{bmatrix} 1 & 0 & 0 & 23 \\ 0 & 1 & 0 & 0 \\ 0 & 0 & 1 & 0 \\ 0 & 0 & 0 & 1 \\ 0 & 0 & 0 & 1 \end{bmatrix} \begin{bmatrix} -0.1666 & -0.986 & 0 & -3.7484 \\ 0.986 & -0.1666 & 0 & 22.1856 \\ 0 & 0 & 1 & 0 \\ 0 & 0 & 1 & 0 \\ 0 & 0 & 0 & 1 \end{bmatrix} \begin{bmatrix} 0.986 & 0.1666 & 0 & 38.9480 \\ 0 & 0 & 1 & 0 \\ 0 & 0 & 1 & 0 \\ 0 & 0 & 1 & 0 \\ 0 & 0 & 1 & 0 \\ 0 & 0 & 1 & 0 \\ 0 & 0 & 0 & 1 \end{bmatrix} \begin{bmatrix} 0.9987 & -0.0515 & 0 & 22.4702 \\ 0.0515 & 0.9987 & 0 & 1.1580 \\ 0.0515 & 0.9987 & 0 & 1.1580 \\ 0 & 0 & 1 & 0 \\ 0 & 0 & 1 & 0 \\ 0 & 0 & 0 & 1 \end{bmatrix}
$$

$$
\begin{bmatrix} -0.0826 & -0.9966 & 0 & -1.9138 \\ 0.9966 & -0.0826 & 0 & 23.0808 \\ 0 & 0 & 1 & 0 \\ 0 & 0 & 0 & 1 \end{bmatrix}
$$

Berikut merupakan hasil perhitungan dari penyelesaian persamaan transformasi *link* dengan menggunakan Matlab*.*

$$
\,{}_0^0T=\left[\begin{matrix}-0.9256 & -0.3785 & 0 & 19.4930 \\ 0.3785 & -0.9256 & 0 & 110.4265 \\ 0 & 0 & 1 & 0 \\ 0 & 0 & 0 & 1\end{matrix}\right]
$$

Setelah penyelesaian menggunakan Transformasi link selanjutnya memverifikasi pada *software Robotic Tool Box,* Gambar 5. Merupakan hasil verifikasi dengan *Robotic Tool Box.*

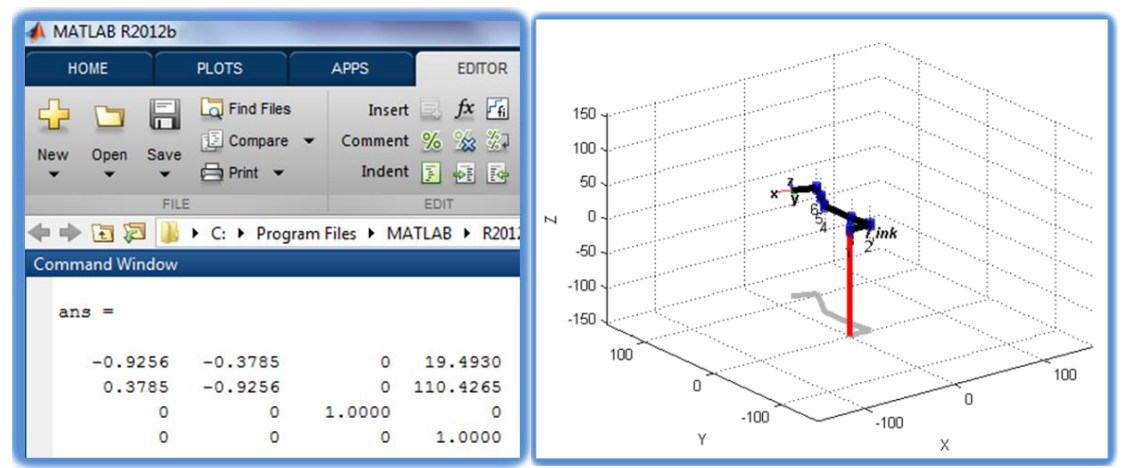

**Gambar 5.** Hasil Verifikasi *Robotic Tool Box*

Dari dua variabel telah didapatkan lalu menentukan nilai *forward kinematics* pada model turbin angin. Gambar 6 . Adalah pengukuran pada model turbin angin.

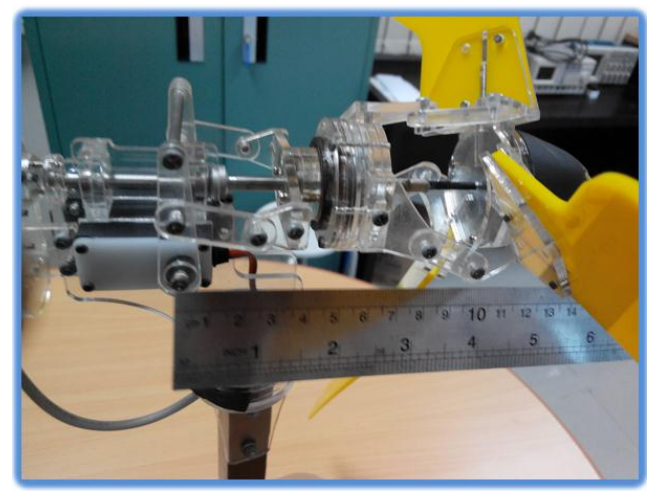

**Gambar 6.** pengukuran pada model turbin angin.

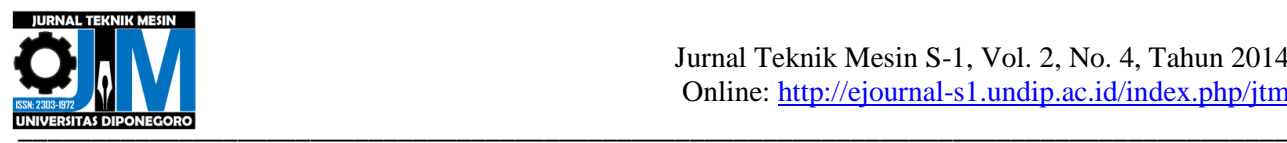

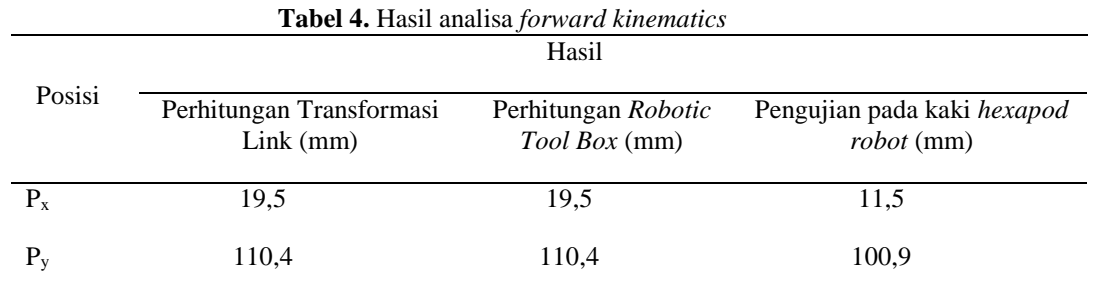

# **3.2 Pemodelan Dinamik**

Karakteristik daya dan torsi pada turbin angin sebagai fungsi  $\lambda$  dan  $\beta$ .[2]

Karakteristik daya turbin angin, digunakan untuk mendapatkan hasil daya (Watt) pada kecepatan angin yang berubahubah:

$$
P_m = \frac{1}{2} \rho C_p(\lambda, \beta) A_r v^3 \tag{3}
$$

Karakteristik torsi turbin angin, digunakan untuk mendapatkan hasil torsi (Nm) pada kecepatan angin yang berubahubah:

$$
t_m = \frac{0.5 \rho A C_p(\lambda, \beta)}{G \omega} = \frac{p_m}{G \omega} \tag{4}
$$

*Tip speed ratio* dapat didefinisikan sebagai perbandingan antara kecepatan tangensial ujung *blade* dengan kecepatan angina.

$$
\lambda = \frac{R\,\omega}{v} \tag{5}
$$

Koefisien performansi.[3]

$$
C_p(\lambda, \beta) = C_1 \left( \frac{C_2}{\lambda i} - C_3 \beta - C_4 \right) e^{-C_5/\lambda i} + C_6 \lambda
$$
\n
$$
C_p = 116 \tag{6}
$$

$$
\begin{array}{ll}\n\text{dimana} & C_1 = 0.5176 & C_2 = 116 \\
& C_4 = 5 & C_5 = 21 \\
& 1/\lambda_i = \frac{1}{\lambda} + 0.08\beta - \frac{0.035}{\beta^3 + 1}\n\end{array}\n\tag{7}
$$

Agar Rpm pada simulasi hasilnya mendekati model pada turbin angina maka pemodelan  $\mathcal{L}_p(\lambda,\beta)$  menjadi:

$$
C_p(\lambda, \beta) = \left( C_1 \left( \frac{C_2}{\lambda i} - C_3 \bar{\beta} - C_4 \right) e^{-C_5/\lambda i} + C_6(8\lambda) \right) (0.8)
$$
\n(8)

$$
\frac{1}{\lambda i} = \frac{1}{8\lambda + 0.08\bar{\beta}} - \frac{0.035}{\bar{\beta}^3 + 1}
$$
\n(9)

\ndimana  $\bar{\beta} = \beta + 10$ .

\n(10)

Maka pemodelan  $\mathcal{C}_p(\lambda,\beta)$  dan λ.pada Matlab Simulink didapatkan.

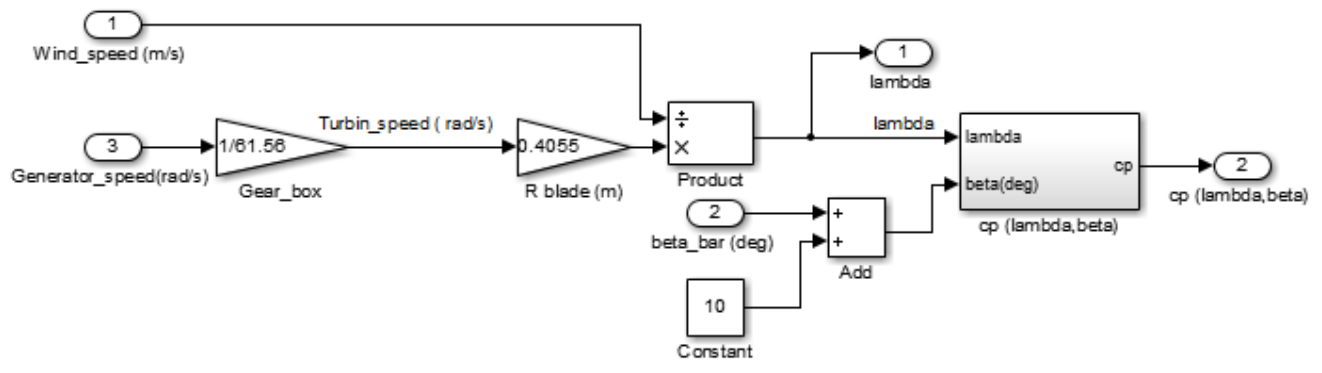

**Gambar 7.** Pemodelan dari  $C_p(\lambda, \beta)$  dan λ.

Akan didapatkan grafik dari  $C_p(\lambda, \beta)$  terhadap tip speed ratio ( $\lambda$ ) 2dimensi yang ditunjukkan pada gambar 8:

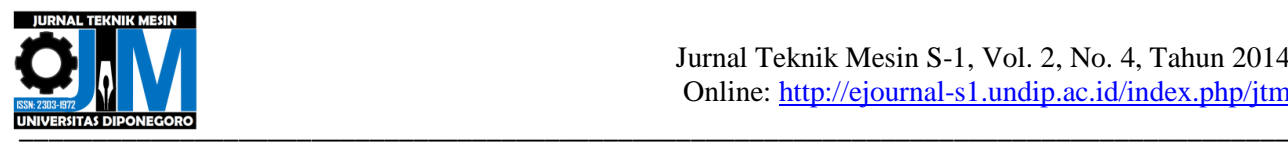

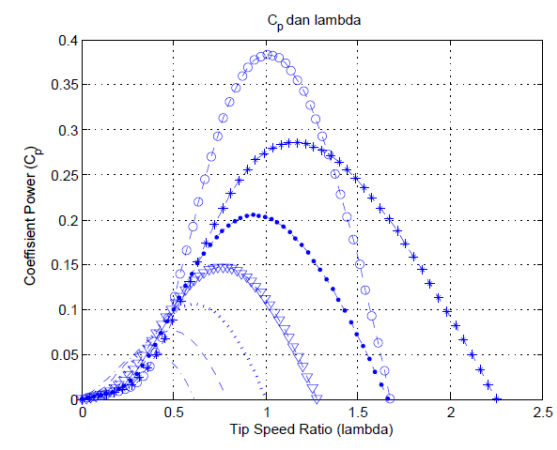

**Gambar 8.** Grafik 2D  $C_p(\lambda, \beta)$  terhadap tip speed ratio (λ)

Pada gambar 8 yaitu grafik 3 dimensi  $C_p(\lambda, \bar{\beta})$  dan λ maka didapatkan nilai  $C_p$  tertinggi 0,38 terletak pada β -10° dan nilai  $C_p$  akan terus menurun terhadap β yang semakin membesar. Pada grafik diatas  $C_p$  terendah pada 0,1 dan terletak pada β 10º.

Pemodelan karakteristik dayadan torsi pada Matlab Simulink didapatkan, seperti pada gambar 9:

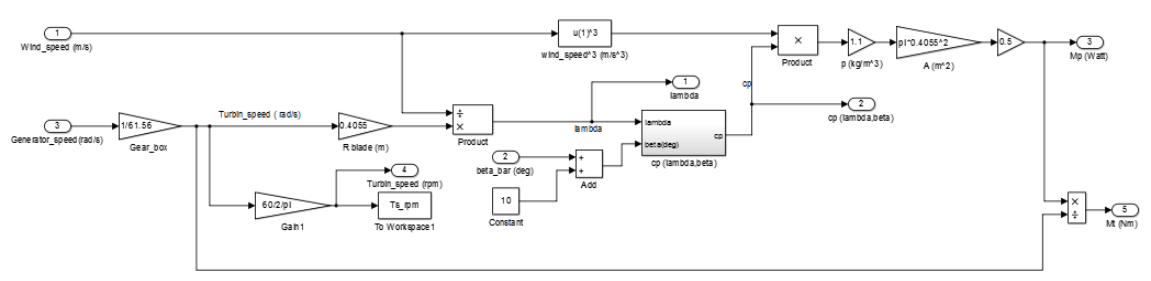

**Gambar 9.** Pemodelan karakteristik daya dan torsi.

Maka didapatkan grafik torsi:

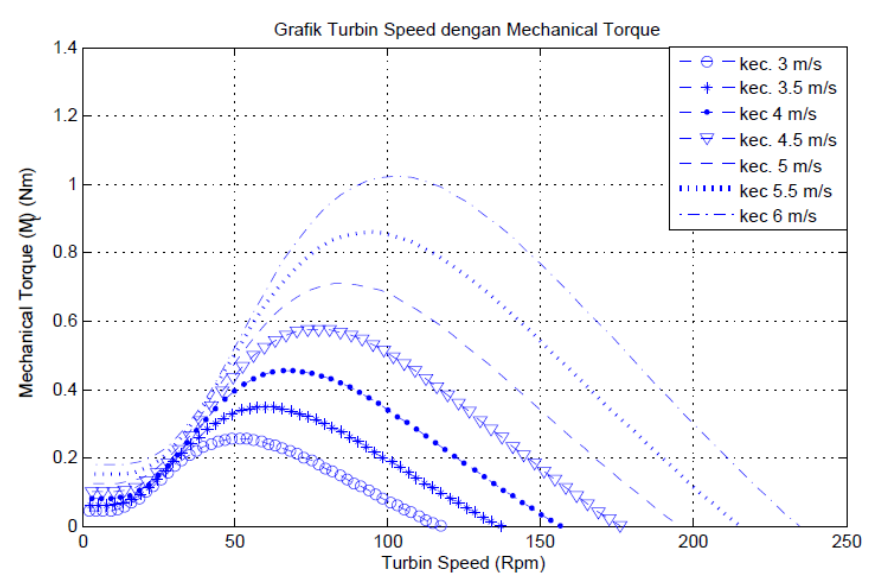

**Gambar 10.** Grafik karakteristik torsi terhadap turbin speed pada kecepatan yang berubah-ubah.

Pada gambar 10. Yatu grafik 2 dimensi karakteristik torsi terhadap kecepatan angin pada sudut *blade pitch* β = −10°, nilai karakteristik torsi yang paling tinggi pada 1,7 Nm terhadap kecepatan angin 6m/s, dan nilai torsi akan terus menurun terhadap kecepatan angin yang semakin rendah maka didapatkan nilai torsi terendah yaitu pada 0,4 Nm terhadap kecepatan angin 3m/s.

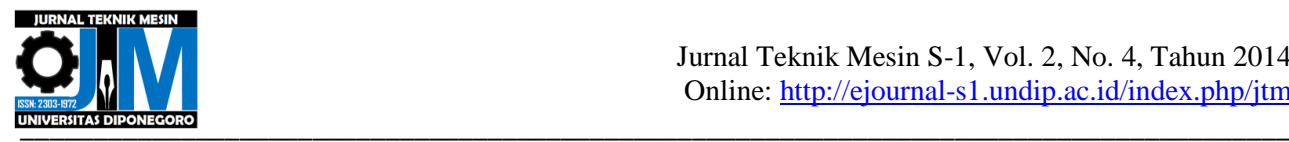

Setelah mendapatkan nilai daya dan torsi maka melakukan respon pada kecepatan putar rotor yang diasilkan torsi, dimana persamaan yang dipakai adalah:

$$
\dot{\omega} = \frac{1}{I} [T - f] \tag{11}
$$

Didapatkan pemodelan Matlab Simulink menjadi.

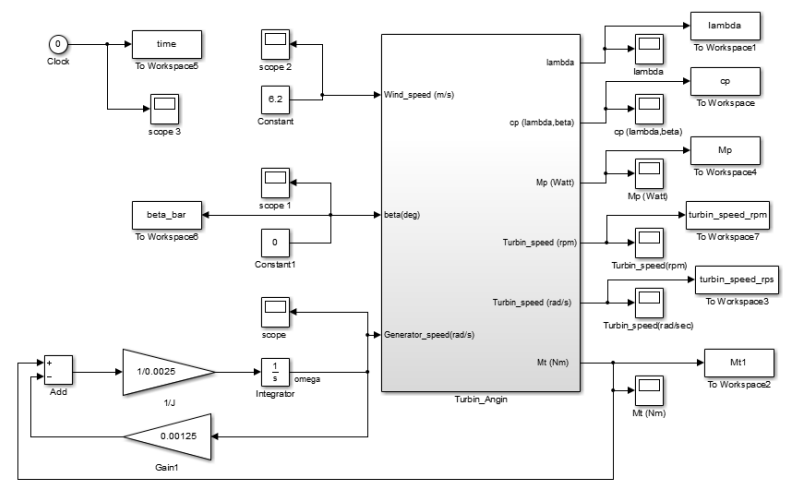

**Gambar 11.** Pemodelan respon torsi terhadap kecepatan putar rotor

Maka didapatkan nilai perbandingan kecepatan putar shaft dengan kecepatan angina terhadap eksperimen dan simulasi

| No | Kecepatan Angin | Tegangan | <b>Tuber</b> of Thush pengujian pada moder tarbin angin.<br>Kecepatan Shaft Turbin | Kecepatan Shaft Turbin |
|----|-----------------|----------|------------------------------------------------------------------------------------|------------------------|
|    | (m/s)           | (volt)   | Eksperimen                                                                         | Simulasi               |
|    |                 |          | (Rpm)                                                                              | (Rpm)                  |
|    | 4,5             | 3,9      | 92                                                                                 |                        |
|    | 4,9             | 3,9      | 95,2                                                                               | 87                     |
|    | 5,3             |          | 101,9                                                                              | 97                     |
|    | 5,4             | 4,3      | 107,0                                                                              | 101                    |
|    | 5,9             | 4,8      | 109,4                                                                              | 116                    |
|    | 6,2             | 5,4      | 120,5                                                                              | 127                    |
|    | 6,3             | 5,7      | 123,9                                                                              | 129                    |
|    | 6,9             | 6,5      | 140,2                                                                              | 149                    |

**Tabel 5.** Hasil pengujian pada model turbin angin.

Dari tabel 5, dibuat grafik perbandingan atara hasil eksperimen dengan hasil simulasi akan menjadi:

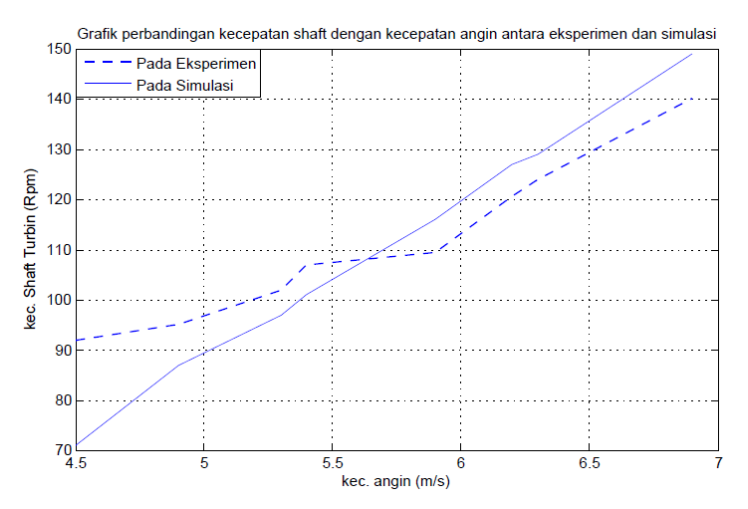

**Gambar 12.** Grafik perbandingan antara hasil simulasi dengan eksperimen.

Pada gambar 12 pada hasil simulasi kecepatan shaft turbin berbanding kecepatan angin didapatkan grafik yang mendekati lurus atau linear, dan pada eksperimen didapatkan grafik yangtidak lurus atau tidak linear.

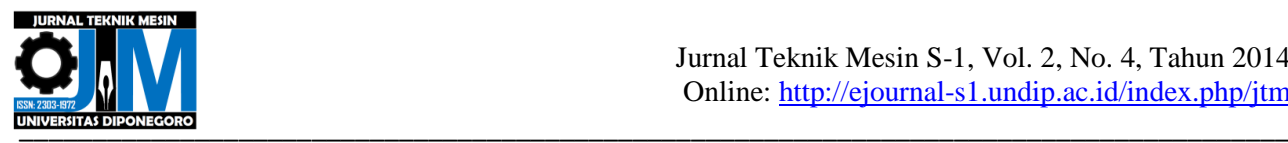

#### **4. KESIMPULAN**

Pembuatan model turbin angin dan Mekanisme gerak kendali *active blade pitch* berjalan sukses, servo dapat bergerak rotasi sampai sudut 60º dan *blade pitch* bergerak sampai sudut 65º. Mensimulasikan pada MATLAB SimMechanics hampir mendekati model, dimana perbandingan eror rata-rata pada sudut servo dengan sudut blade pitch antara simulasi dengan eksperimen yaitu: 2,9% Dan hasil dari analisa forward kinematik menggunakan D-H parameter dan *Robotic Tool Box* didapatkan nilai *end efector* sama, yaitu Px= 19,5 mm dan P<sup>y</sup> = 110,4mm, sedangkan pada pengujian didapatkan nilai P<sub>x</sub>= 11,5 mm dan P<sub>y</sub> = 100,9 mm. Perbandingan kecepatan angin, V<sub>w</sub> (m/s) terhadap  $\omega$  shaft turbin pada hasil eksperimen dengan hasil simulasi hampir mendekati yaitu eror rata-rata: 7,9%. Pemodelan dengan *blade pitch* sinusoida antara -5º sampai 5º berhasil dibuat yang selanjutnya dapat dimanfaatkan untuk perancangan sistem kontrol tertutup.

## **5. REFERENSI**

- [1] Craig, J.J., (1989). "Introduction To Robotics Mechanics And Control 2<sup>nd</sup> Edition," Addition-Wesley Publishing Company. USA
- [2] Pao, L.Y., dan Johnson, K.E., (2009), *A Tutorial on the Dynamics and Control of Wind Turbines and Wind Farms Lucy*, Universitas Colorado, Boulder.
- [3] -----------, (2000), *SIMULINK dynamic system simulation for MATLAB*, Math work, Inc